## Accesso all'account **Google Suite for education** Istitutocomprensivothiesi.net

## **Da Personal computer:**

**Accedere al sito Google in modalità incognito** 

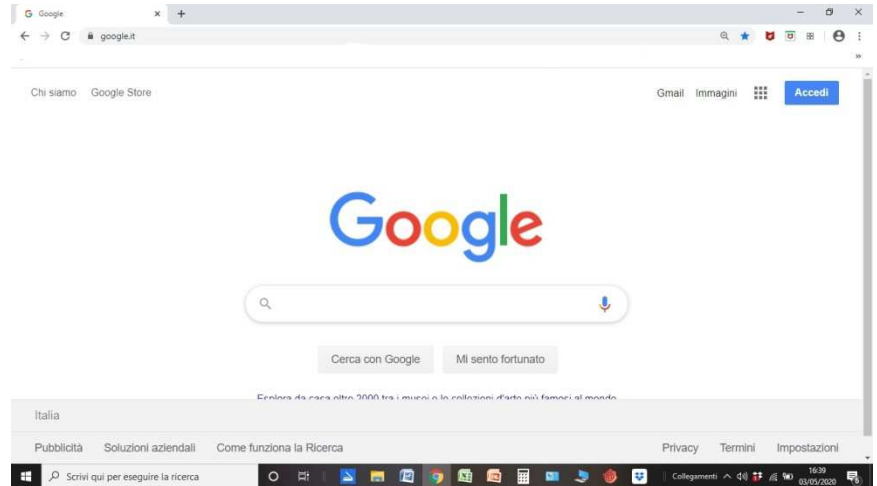

In incognito significa che non c'è nessun account attivo, perciò il pallino in alto a destra è grigio e anonimo

Cliccare sul rettangolo azzurro in alto a destra Accedi

Digitare indirizzo mail istituzionale Gsuite

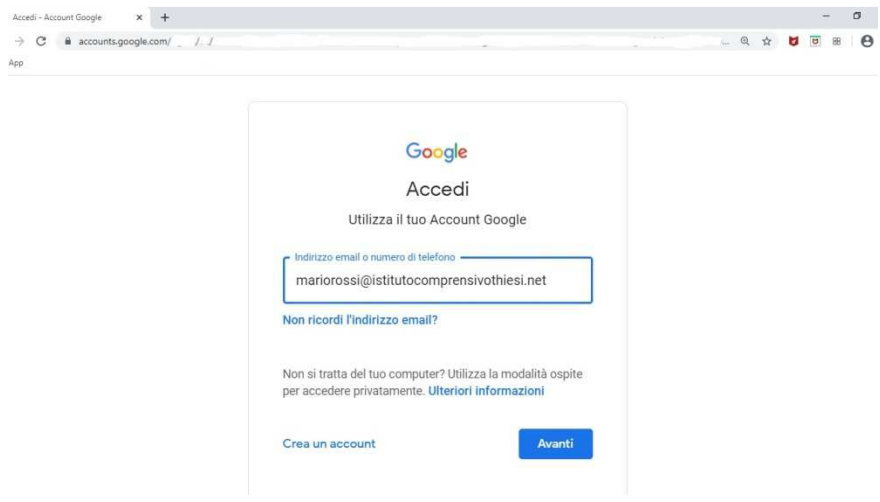

Cliccare sul rettangolo azzurro "Avanti"

Digitare la propria password

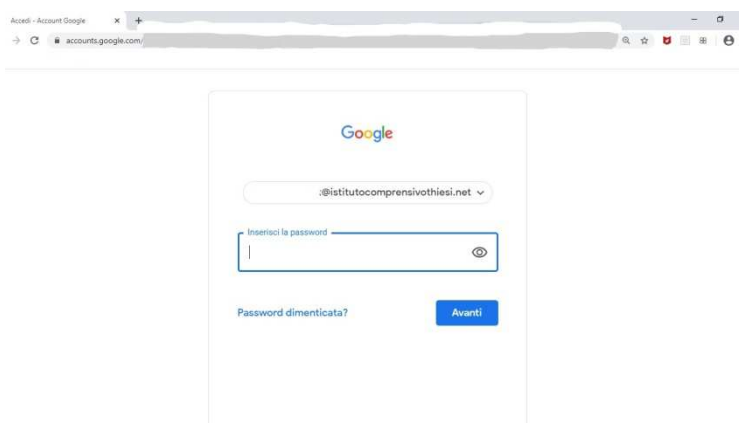

Cliccare sul rettangolo azzurro "Avanti"

In questo modo si accede al proprio account. Cliccando sui 9 quadratini in alto a destra si può accedere ai vari servizi, a noi serve Gmail e Meet . Dal prossimo anno scolastico utilizzeremo le altre funzioni.

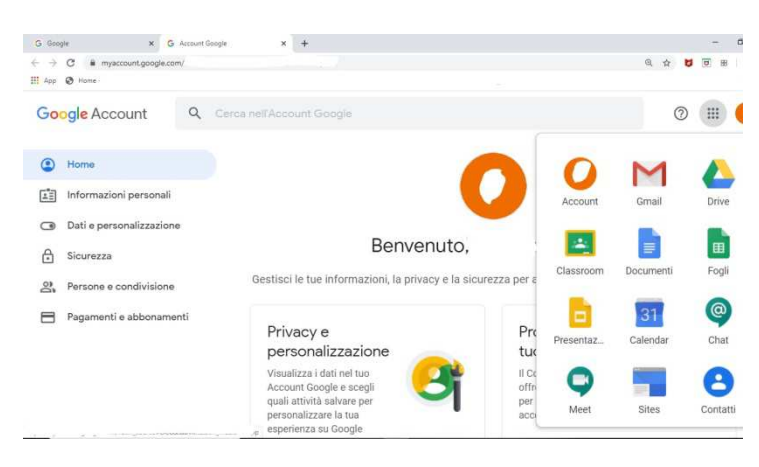